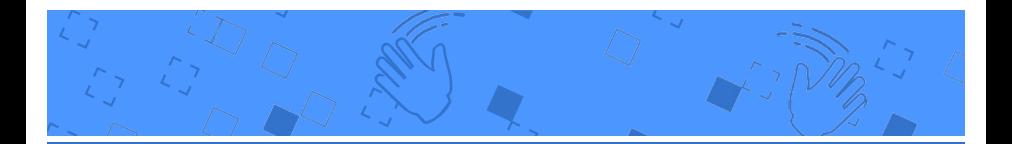

# Video Sensing Cards

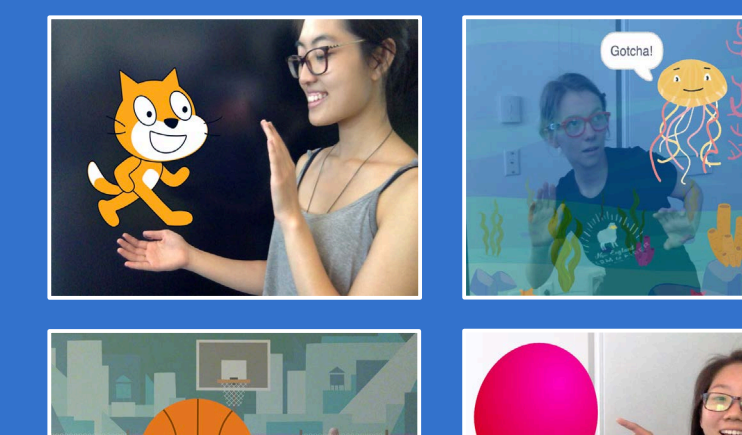

Interact with projects using video sensing.

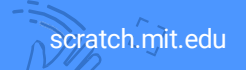

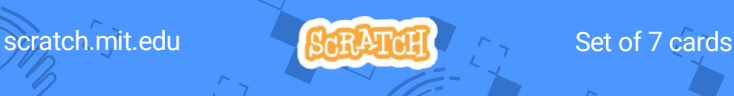

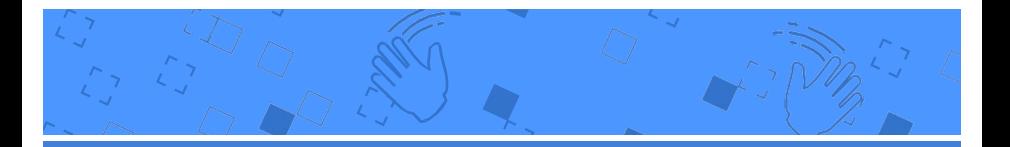

# Video Sensing Cards

Try these cards in any order:

- Pet the Cat
- Animate
- Pop a Balloon
- Play the Drums
- Keep Away Game
- Play Ball
- Start an Adventure

scratch.mit.edu SCRATCH

# Pet the Cat

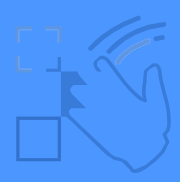

#### Make the cat meow when you touch it.

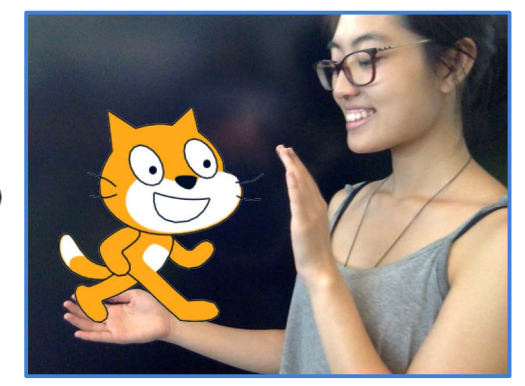

1

 $\Box$ 

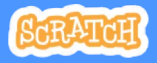

# Pet the Cat

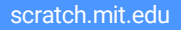

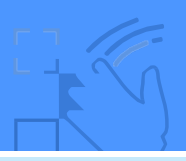

## GET READY

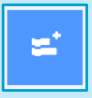

Click the Extensions button (at the bottom left of the screen).

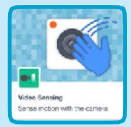

Choose Video Sensing to add the video blocks.

## ADD THIS CODE

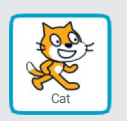

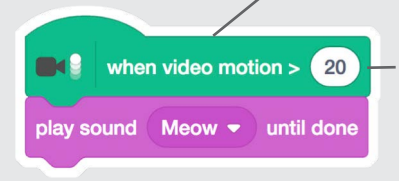

This will start when it senses video motion on a sprite.

Type a number between 1 and 100 to change the sensitivity.

(1 will start with very little movement, 100 requires a lot of movement.)

### TRY IT

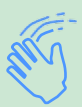

Move your hand to pet the cat.

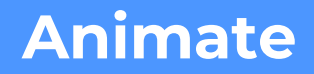

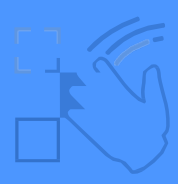

#### Move around to bring a sprite to life.

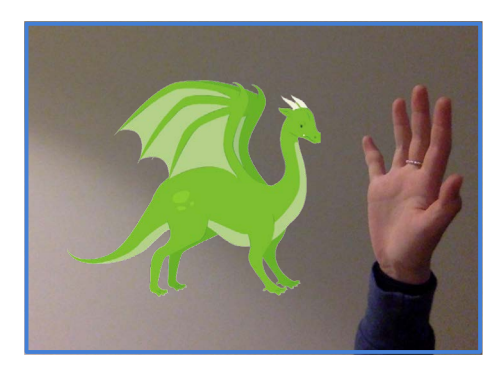

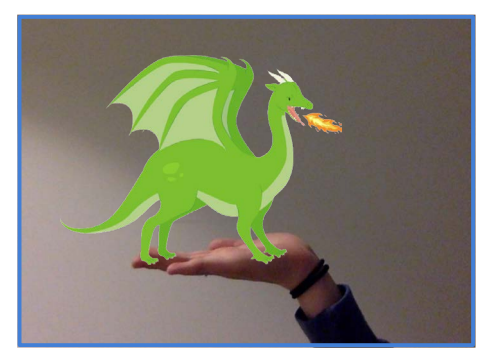

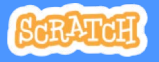

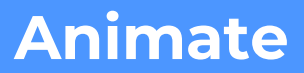

scratch.mit.edu

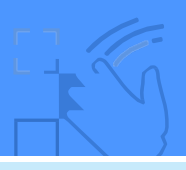

### GET READY

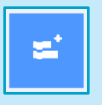

Click the Extensions button, then choose Video Sensing.

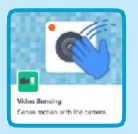

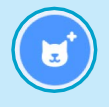

Choose a sprite to animate.

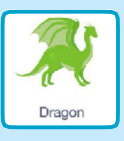

Pick a sprite with more than one costume.

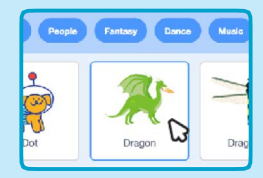

Scroll over sprites in the Sprite Library to see their different costumes.

## ADD THIS CODE

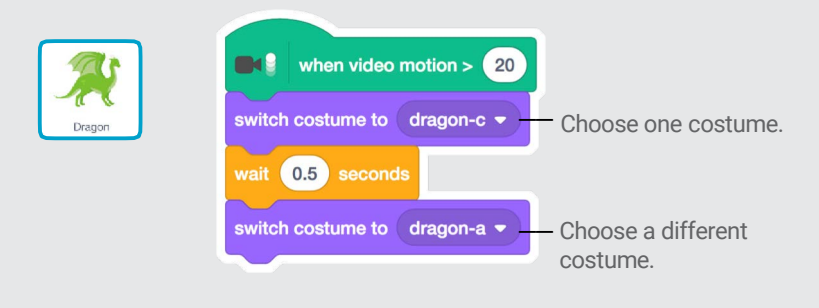

TRY IT

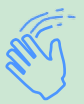

Move around to animate your sprite.

# Pop a Balloon

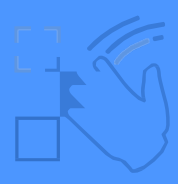

### Use your finger to pop a balloon.

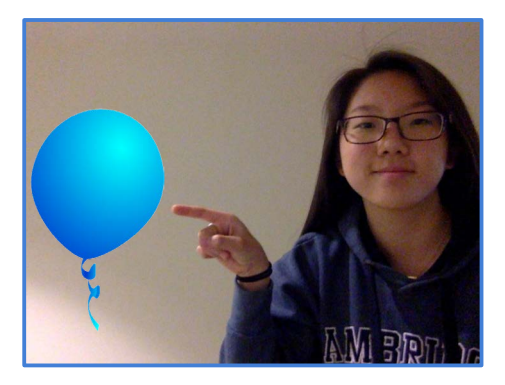

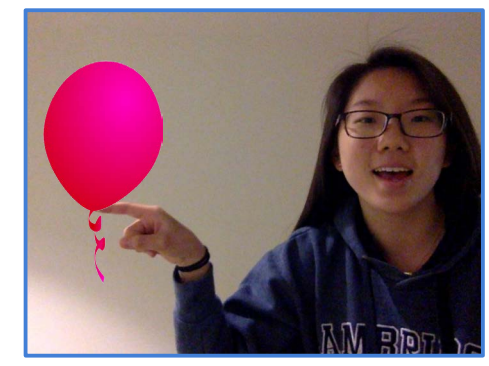

口)

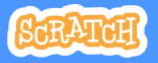

# Pop a Balloon

scratch.mit.edu

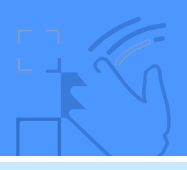

## GET READY

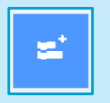

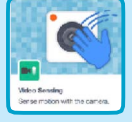

then choose Video Sensing.

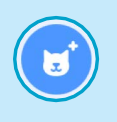

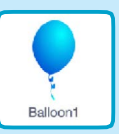

Click the **Extensions** button, Choose a sprite, like **Balloon1**.

## ADD THIS CODE

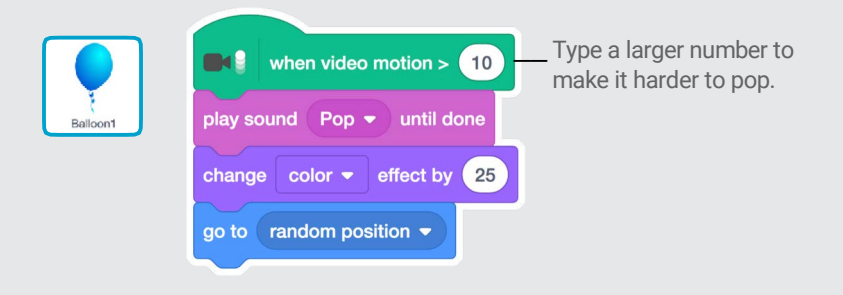

### TRY IT

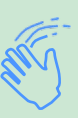

Use your finger to pop the balloon.

# Play the Drums

#### Interact with sprites that play sounds.

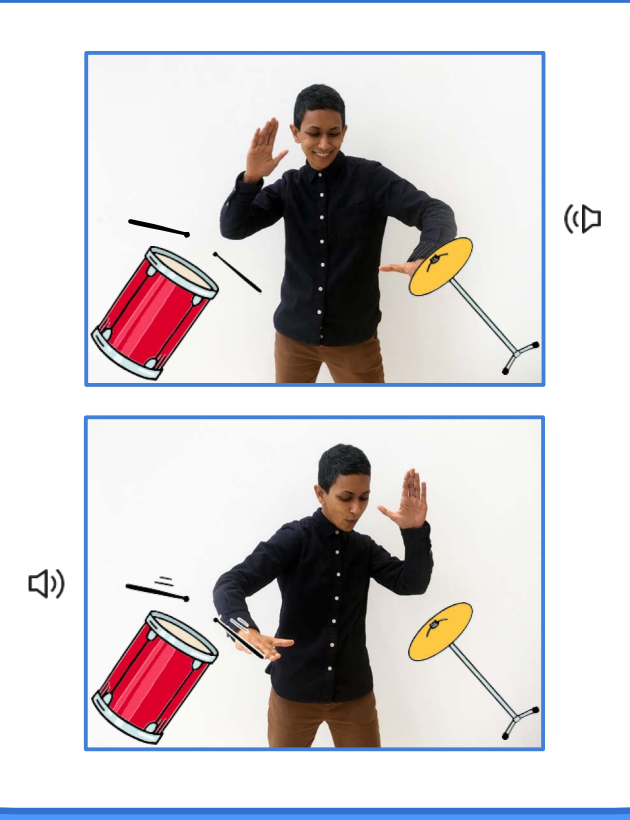

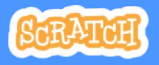

# Play the Drums scratch.mit.edu

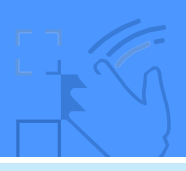

### GET READY

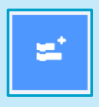

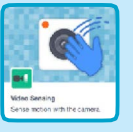

Click the Extensions button, then choose Video Sensing.

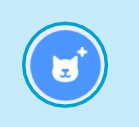

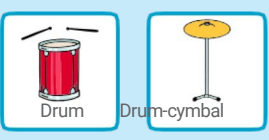

Choose two sprites, like Drum and Drum-cymbal.

## ADD THIS CODE

Click on a drum to select it, then add its code.

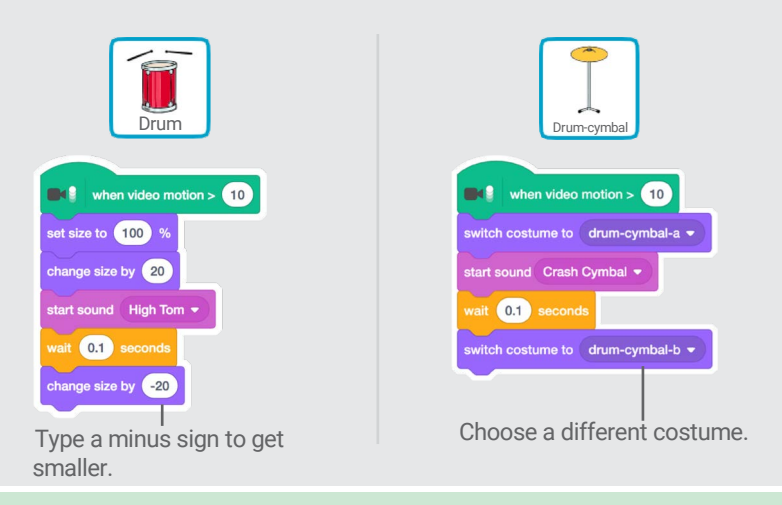

TRY IT

Use your hands to play the drums!

# Keep Away Game

#### Move around to avoid a sprite.

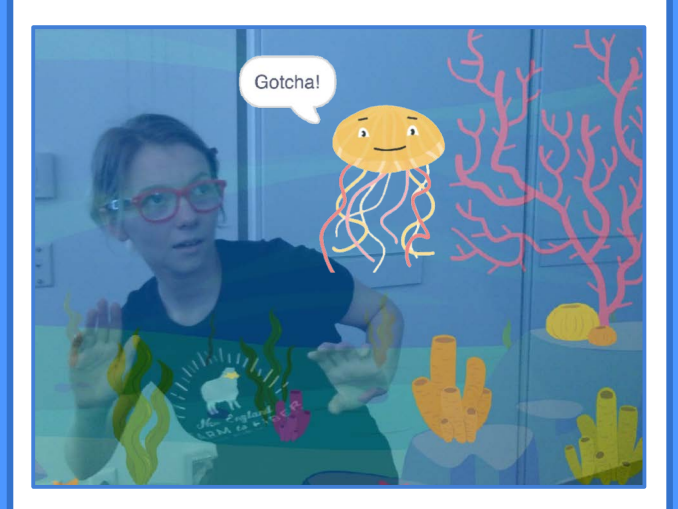

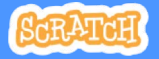

# Keep Away Game

scratch.mit.edu

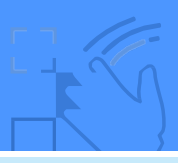

### GET READY

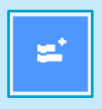

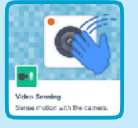

Click the Extensions button, then choose Video Sensing.

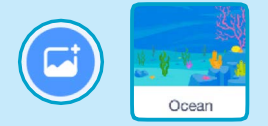

Choose a backdrop, like Ocean.

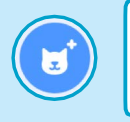

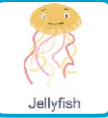

Choose a sprite, like Jellyfish.

### ADD THIS CODE

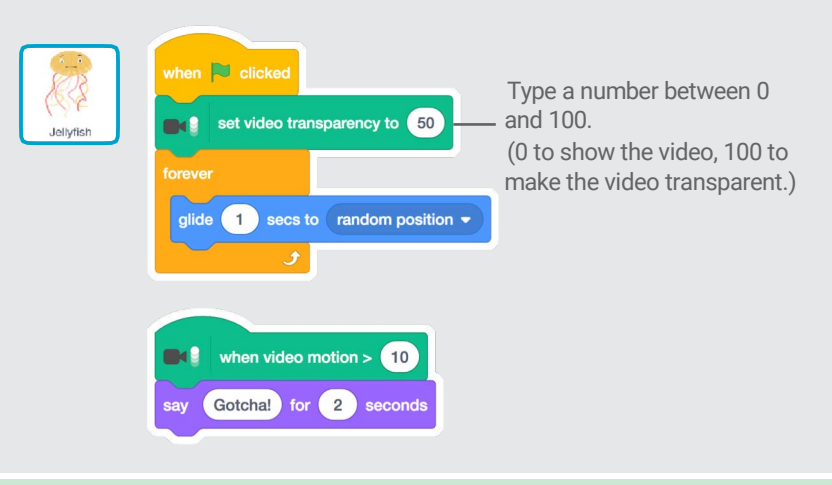

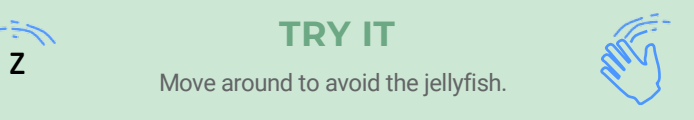

# Play Ball

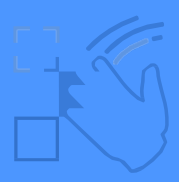

### Use your body to move a sprite across the screen.

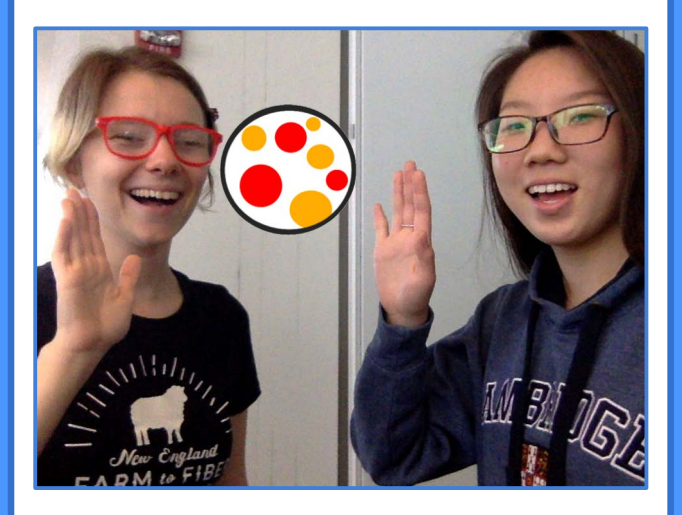

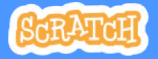

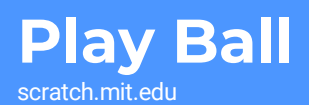

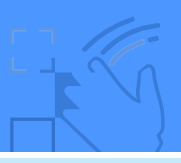

### GET READY

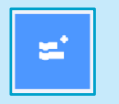

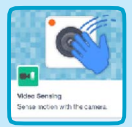

then choose Video Sensing.

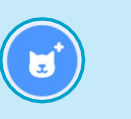

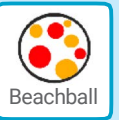

Click the Extensions button, Choose a sprite, like Beachball.

### ADD THIS CODE

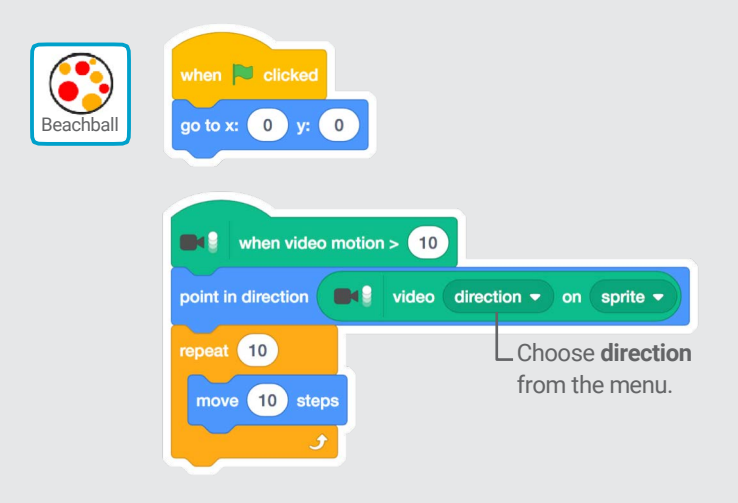

## TRY IT

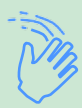

Use your hands to push the beach ball around the screen. Try it with a friend!

# Start an Adventure!

Interact with a story by moving your hands.

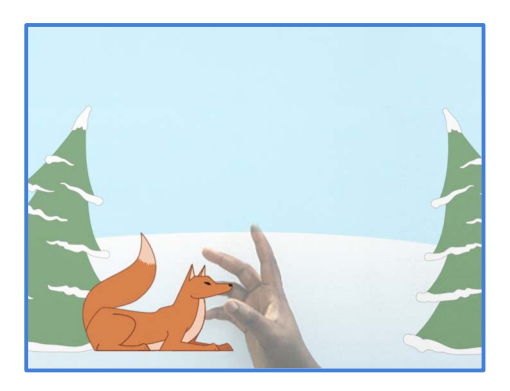

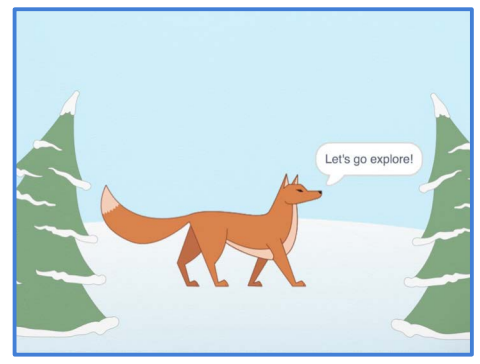

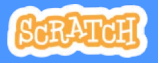

# Start an Adventure!

scratch.mit.edu

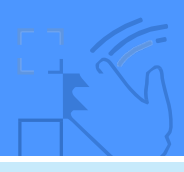

## GET READY

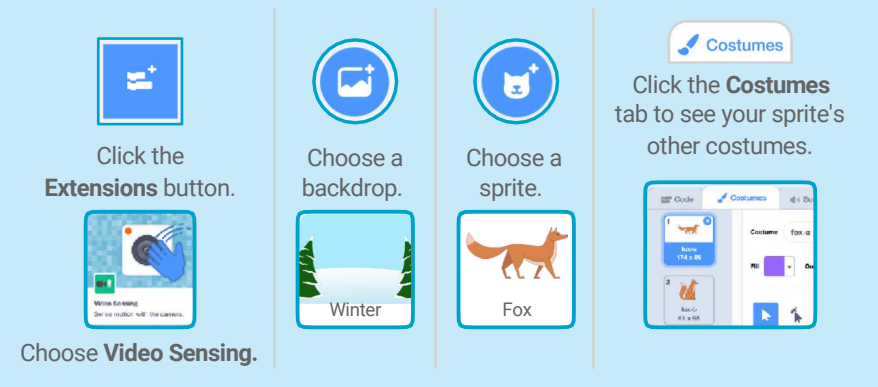

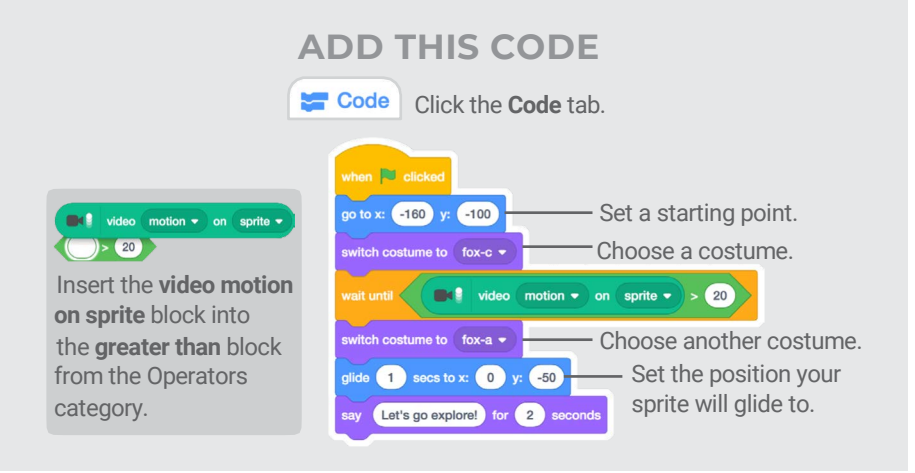

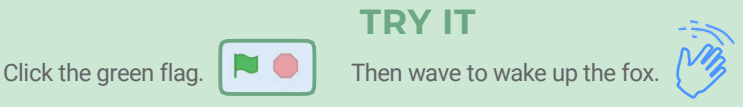